## ΑΝΑΚΤΗΣΗ ΚΩΔΙΚΩΝ

## 1. Από την ιστοσελίδα sch.gr επιλέγουμε «Ξέχασα το κωδικό μου»

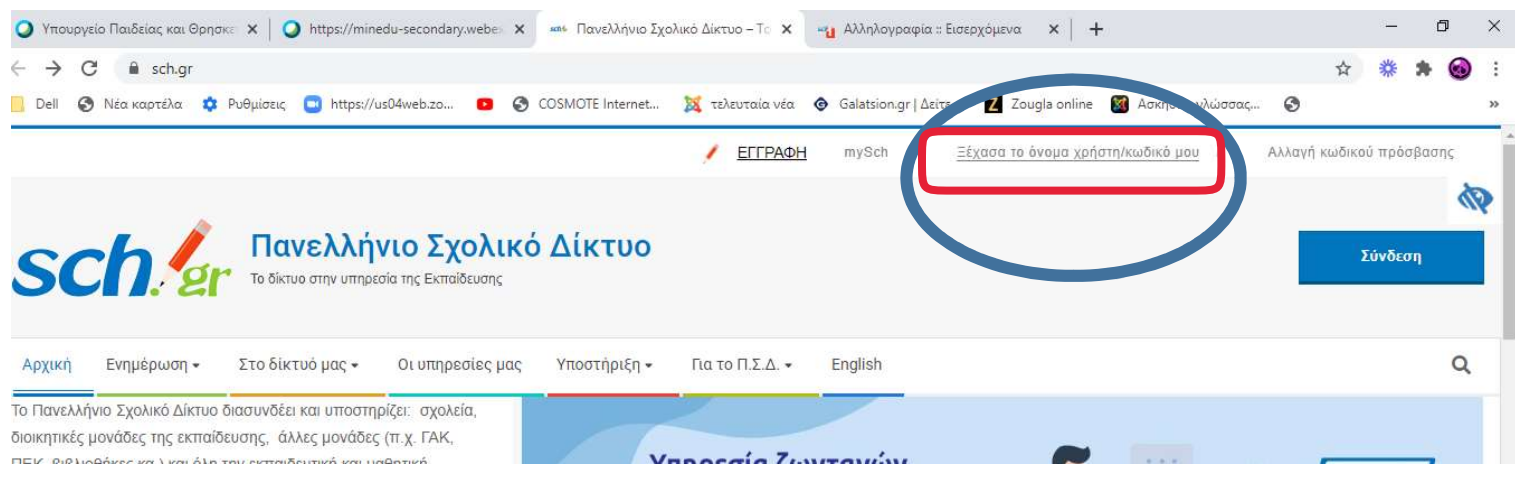

## 2. Επιλογή Ανάκτηση στοιχείων λογαριασμού

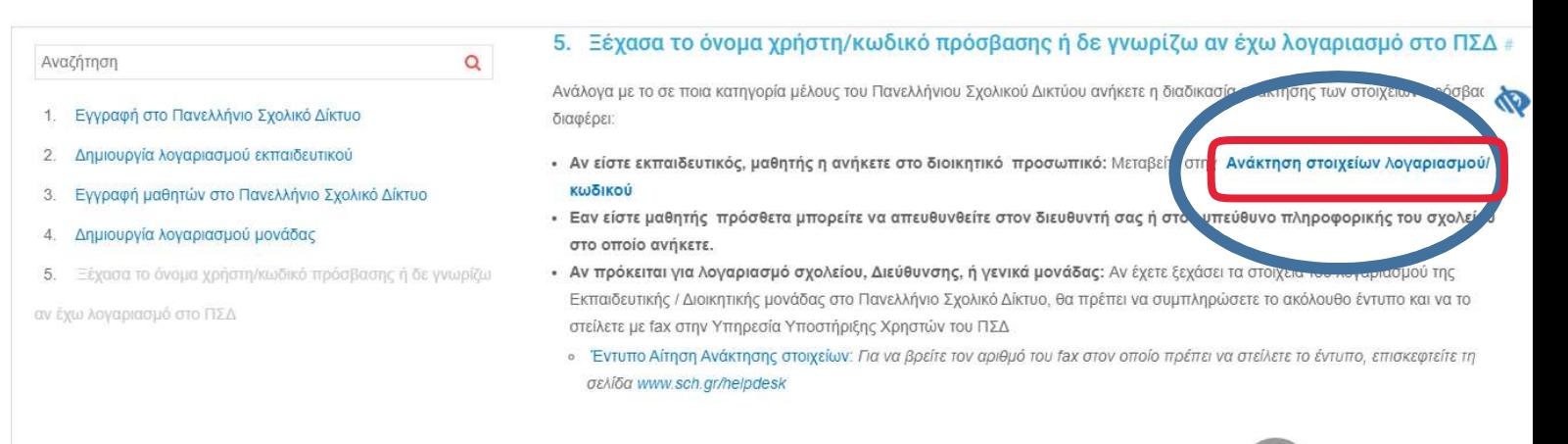

## 3. Εισαγωγή το όνομα χρήστη του μαθητή στο πλαίσιο και συνέχεια

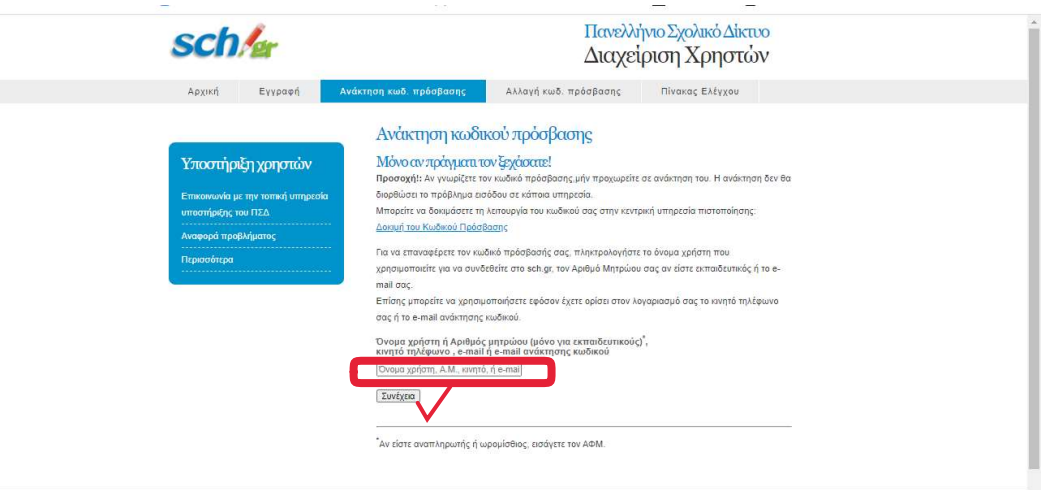

4. Επιλογή τρόπου ανάκτησης του κωδικού: μέσω email ή τηλεφώνου ανάλογα με το τι έχει δοθεί κατά την εγγραφή.